# **Открытый урок в 10 классе по теме: Метод Монте-Карло**

**Подготовила: учитель информатики Тимоновской средней школы Пушкова И.А.**

**Солнечногорск-7 2011**

#### *Тема урока*:

## **Метод Монте-Карло**

#### *Цель урока:*

Познакомить учащихся с методом Монте-Карло как с одним из приближённых методов решения задач на ЭВМ. Научить применять его при нахождении площадей фигур и рассказать о других задачах, решаемых данным методом.

#### *План урока:*

- 1. Введение. Постановка проблемы.
- 2. Проведение вычислительного эксперимента. Основное соотношение метода Монте-Карло.
- 3. Решение задачи нахождения площади фигуры в общем виде: построение математической модели и составление алгоритма.
- 4. Повторение материала: циклы, выбор числа случайным образом из заданного интервала, определение факта попадания точки в фигуру.
- 5. Написание программы по составленному алгоритму для конкретной фигуры.
- 6. Проведение вычислительного эксперимента с помощью написанной программы, анализ результатов, вывод.
- 7. Другие задачи, решаемые методом Монте-Карло.
- 8. Итог урока.

#### *Ход урока:*

1. На доске записана тема урока, и вывешен рисунок:

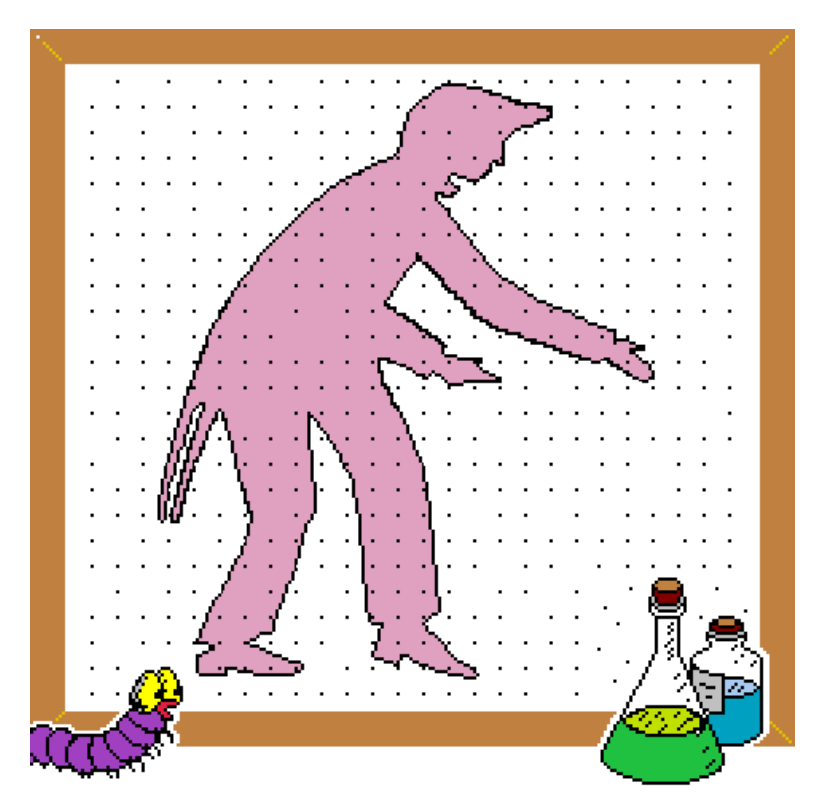

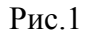

В городе «N» в реставрационную мастерскую поступила картина, поврежденная червём-древоточцем. Для определения количества материалов, необходимых для реставрации переднего плана и фона, потребовалось измерить площадь сложной фигуры.

Можно предложить разные способы решения этой задачи. Например, использовать палетку - клетчатую прозрачную бумагу. Палетка накладывается на фигуру, и подсчитывается количество квадратиков, попавших в неё. Причем, чем мельче клетки, тем точнее будет результат. Существуют и другие методы; с некоторыми из них мы уже знакомы.

2. У художника не оказалось под рукой палетки, и он сделал следующее предположение: количество точек, попавших в фигуру, так относится к общему количеству точек на картине, как площадь фигуры - к общей площади картины.

$$
\frac{M}{N} \approx \frac{S1}{S2}
$$

N - общее число точек на картине, М - число точек, попавших в фигуру,

S1- площадь фигуры, S2- картины.

Чтобы убедиться в правильности данного соотношения, проведем вычислительный эксперимент. Воспользуемся программами, подготовленными учениками 11 класса (см. Приложения 1-4).

На экране рисуются 2 квадрата одинаковой площади, и затем выводятся точки со случайными координатами. Программа вычисляет и выводит на экран количество точек, попавших в первый и второй квадраты. Мы видим, что значения примерно равны.

Аналогичные эксперименты проводим для фигур разной формы и одинаковой площади, для фигур разных площадей.

Предложить учащимся самостоятельно сделать вывод.

Вывод: Полученные результаты показывают, что отношение площадей фигур примерно равно отношению числа точек, попавших соответственно в каждую из фигур.

Указанное соотношение лежит в основе метода Монте-Карло. Это название метод получил по названию города, где расположена знаменитая рулетка. Этот метод хорош тем, что с его помощью можно находить площадь фигуры любой формы.

Запишем основное соотношение в тетрадях и перейдем к решению задач.

3. *Задача*: найти площадь сложной фигуры. Задачу будем решать в общем виде. **Вопрос** *к учащимся: -* Какой этап решения задачи является первым? *(***Ответ***:* Построение математической модели).

Математическую модель строим вместе, запись ведется на доске и в тетрадях. Сделать чертеж:

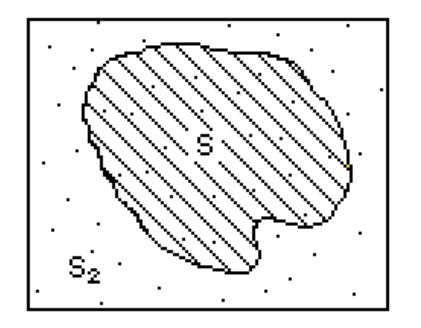

S - ПЛОЩААЬ ФИГУРЫ; S<sub>2</sub>- ПЛОЩАДЬ ПРЯМОУГОЛЬНИКА;<br>N - ОБЩЕЕ КОЛИЧЕСТВО ТОЧЕК;<br>M - КОЛИЧЕСТВО ТОЧЕК ВНУТРИ **ФИГУРЫ** 

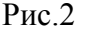

**Дано***:* Фигура F.

**Найти***:* Площадь фигуры S. **Связь***:* S2 - площадь прямоугольника; N - общее количество точек; М - количество точек, попавших в фигуру; Условия попадания точки в фигуру; Из основного соотношения метода Монте-Карло:

 $S=M/N*S2$ 

Вторым этапом решения задач на ЭВМ является написание алгоритма. Учащиеся составляют алгоритм самостоятельно, комментируя свои действия. Для контроля правильности составления алгоритма вывешивается плакат (см. Приложение 5).

4. Повторение материала. Для написания программы надо уметь организовывать циклы, выбирать числа случайным образом из заданного интервала и определять, попадает ли точка в фигуру.

При повторении материала используется графопроектор. Кадры, отображаемые на экране, приведены в Приложениях 6, 7.

Для Приложения 6 ученикам задаются вопросы:

- Как организовать повторения в алгоритмах и программах? (**Ответ**: использовать циклы).
- Какого типа цикл Вы видите на экране? *(***Ответ***:* цикл с параметром или с конечным числом повторений).
- Какая переменная в данной программе является параметром цикла и какие значения она принимает?

*(***Ответ***:* переменная X, от 1 до 100).

- Что называется телом цикла; найдите тело цикла в данной программе. *(***Ответ***:* телом цикла называется последовательность повторяемых действий. В данной программе это строки 20 и 30).
- Сколько раз будет выполнено тело цикла? (*Ответ*: 100).

При отображении Приложения 7 ученики должны назвать арифметические выражения, которые надо записать справа от знака равенства (фрагменты программ, содержащие решения, первоначально закрыты листом бумаги).

Далее для повторения материала используется набор чертежей (см. Приложение 8), сложенных стопкой и подвешенных на доске. Чертежи демонстрируются поочерёдно. Ученики должны назвать условия попадания точки с координатами X,Y в фигуру. После каждого правильного ответа условия выписываются на доске, и затем очередной чертеж снимается.

5. Учащимся предлагается самостоятельно написать программу по составленному алгоритму для фигуры Круг.

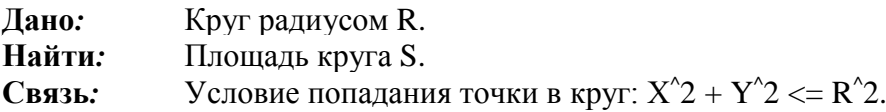

Для тех, кто затрудняется в написании программы, можно высветить текст программы на графопроекторе (см. Приложение 9).

6. Провести вычислительные эксперименты с использованием полученной программы. Результаты занести в таблицу:

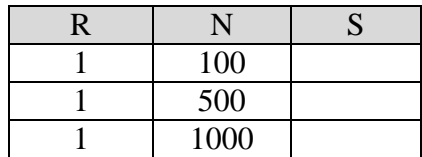

При запуске программы целесообразно выбрать величину  $R = 1$ , так как в этом случае точное значение площади круга равно ПИ (3.1415926...), и его легко сравнить с полученными результатами S.

Сравнить полученные результаты с точным. Сделать вывод.

Ученикам предлагается решить несколько (1-3) задач на вычисление площадей различных фигур. Количество задач, предлагаемых каждому ученику, зависит от уровня его подготовки. Время ограничено.

*Вывод: При проведении вычислительных экспериментов были получены приближенные результаты, так как модель основана на использовании случайных величин. С увеличением количества испытаний точность результатов растет.*

7. При решении задач мы вычисляли величину M/N. Какой смысл заложен в этой величине? Это - частота попадания точки в фигуру, т.е. частота совершения некоторого «события». А можно ли решать другие задачи с использованием этого метода? Можно ли вычислять частоту совершения других «событий»? Ученики: *«*Да*».*

Задача с детективным сюжетом.

Каждый день резидент приходит на встречу со своим агентом в случайный момент времени с 11 до 13 часов и ждёт его 15 минут. В свою очередь, агент приходит на встречу с резидентом каждый день, также в случайный момент времени от 11 до 13 часов и тоже ждёт 15 минут. Как часто в течение года встречаются резидент и агент?

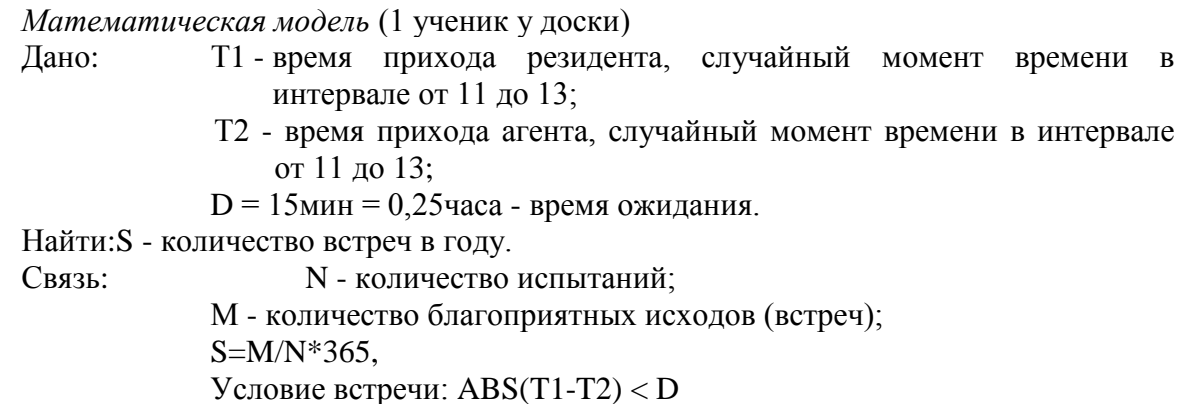

Алгоритм, составленный для решения предыдущих задач, применим для решения этой. Программу учащиеся пишут самостоятельно. Для контроля на графопроекторе высвечивается готовая программа (см. Приложение 10).

- 8. Итог урока. Мы познакомились с методом Монте-Карло. Научились применять его для вычисления площадей фигур. Метод Монте-Карло - это приближённый метод решения задач на ЭВМ. Точность результатов зависит от количества проводимых испытаний. Метод позволяет решать такие задачи, которые нельзя решить точными методами, например:
- Определение всхожести растений;
- Оценка качества выпускаемой продукции;
- Оценка рентабельности предприятий;
- Решение экологических задач;
- Оценка эффективности разрабатываемых систем вооружений.

Объявление оценок (по количеству решенных задач и работе на уроке).

```
1 D=03 READ X
4 DATA -21, -22, -575 R=RND(X)
10 SCREEN 2
20 A=150
30 B = 8040 X=5050 Y = (264 - B) / 260 LINE (320-X, Y) - (9(-A, B), B)65 PAINT (320-3*X/2,264/2),5,8
70 LINE (320+X, Y) - (A, B), B75 PAINT (320+3*X/2,264/2),5,8
80 N=1000
90 M1 = 095 M2=096 ? ТАВ (5); "*** ПЛОЩАДИ ПРЯМОУГОЛЬНИКОВ РАВНЫ ***"
100 R$= INKEY$
105 IF R$<>" " THEN 100
110 FOR I=1 TO N
120 X1 = INT (RND(1) * 640)130 Y1=INT (RND (1) * 264)
135 PSET (X1, Y1)
140 IF Y1<Y OR Y1>Y+B THEN 180
150 IF X1 <= 320-X AND X1 >= 320-X-A THEN M1=M1+1
150 IF X1>=320+X AND X1<=320+X+A THEN M2=M2+1
180 NEXT I
185 LOCATE , 20
190 ? ТАВ(10); "ЧИСЛО ПОПАДАНИЙ:
                                     1 -"; M1195 ? TAB(30);
                           "2 - "; M2"200 R$= INKEYI$
210 IF R$<>"Q" THEN 200
220 D=D+1
230 IF D<3 THEN 250
240 D=0
245 RESTORE
250 GOTO 3
```

```
1 D=03 READ X
4 DATA -21, -6, -595 R=RND(X)
10 SCREEN 2
20 A=15030 B = 8040 X=5050 Y = (264 - B) / 260 LINE (320-X, Y)-@(-A, B), B
65 PAINT (320-3*X/2,264/2),5,8
66 R=SQR(A*B/PI)
68 Y0=132
69 X0=320+3*X/2
70 CIRCLE (X0, Y0), R
75 PAINT (320+4*x/2, 264/2), 5, 880 N=1000
90 M1=095 M2=096 ? ТАВ(5); "***** ПЛОЩАДИ ФИГУР РАВНЫ *****"
100 R$=INKEY$
105 IF R$<>" " THEN 100
110 FOR I=1 TO N
120 X1 = INT (RND(1) * 640)130 Y1=INT (RND (1) * 264)
135 PSET (X1, Y1)
150 IF X1<=320-X AND X1>=320-X-A AND Y1>=Y AND Y1<=Y+B THEN M1=M1+1
160 IF (X1-X0)^2+(Y1-Y0)^2<=R^2 THEN M2=M2+1
180 NEXT I
185 LOCATE , 20
190 ? ТАВ (10) ; "ЧИСЛО ПОПАДАНИЙ:
                                     1 -"; M1"2 - "; M2"195 ? TAB(30);
200 R$= INKEY$
210 IF R$<>"Q" THEN 200
220 D=D+1
230 IF D<3 THEN 240
235 D=0
236 RESTORE
240 GOTO 3
```

```
1 D=03 READ X
4 DATA -57, -60, -36, -435 R=RND(X)
10 SCREEN 2
20 A=150
30 B = 8040 X=5050 Y = (264 - B) / 260 LINE (320-X, Y) - (9(-A, B), B)70 A1 = A * SOR(2)80 B1=B*SOR(2)
90 Y1 = (264 - B1)/2100 LINE (320+X, Y1) - (A1, B1), B104 LOCATE 15, 11
105 PRINT "S1"
106 LOCATE 50,11
107 PRINT "S2"
108 PAINT (320-X-A/2, Y+1), 5, 8
110 PAINT (320+X+A1/2, Y1+1), 5,8
114 LOCATE 25, 4
115 PRINT "S1/S2 = 1/2"
116 R$=INKEY$
117 IF R$<>" " THEN 116
120 N=1000
125 M1=0126 M2=0130 FOR I=1 TO N
140 XS=INT(RND(1)*640)150 YS=INT (RND (1) * 264)
160 PSET (XS, YS)
165 IF XS>=320-X-A AND XS<=320-X AND YS>=Y AND YS<=Y+B THEN M1=M1+1
166 IF XS>=320+X AND XS<=320+X+A1 AND YS>=Y1 AND YS<=Y1+B1 THEN M2=M2+1
170 NEXT I
180 LOCATE 0,20
190 РКІМТ "ЧИСЛО ПОПАДАНИЙ В МЕНЬШИЙ ПРЯМОУГОЛЬНИК "; М1
195 PRINT "
                           В БОЛЬШИЙ
                                                      "; M2
196 LOCATE 39
197 PRINT "("M2"/2="M2/2")"
200 D = D + 1210 TF D <= 2 THEN 220
215 \text{ } D=0216 RESTORE
220 D$=INKEY$
225 IF D$<>"Q" THEN 220
230 GOTO 3
```

```
1 D=03 READ X
4 DATA -35, -6, -14, -28, -18, -275 R=RND(X)10 SCREEN 2
20 A=150
30 B = 8040 X=3050 Y = (264 - B)/260 LINE (320-X, Y) - (9(-A, B), B)70 A1 = A * SOR(3)80 B1=B*SOR(3)
90 Y1 = (264 - B1)/2100 LINE (320+X, Y1) - (A1, B1), B
104 LOCATE 15, 11
105 PRINT "S1"
106 LOCATE 50,11
107 PRINT "S2"
108 PAINT (320-X-A/2, Y+1), 5, 8
110 PAINT (320+X+A1/2, Y1+1), 5,8
114 LOCATE 25, 4
115 PRINT "S1/S2 = 1/3"
116 R$=INKEY$
117 IF R$<>" " THEN 116
120 N=1000
125 M1=0126 M2=0130 FOR I=1 TO N
140 XS=INT(RND(1)*640)150 YS=INT (RND (1) * 264)
160 PSET (XS, YS)
165 IF XS>=320-X-A AND XS<=320-X AND YS>=Y AND YS<=Y+B THEN M1=M1+1
166 IF XS>=320+X AND XS<=320+X+A1 AND YS>=Y1 AND YS<=Y1+B1 THEN M2=M2+1
170 NEXT I
180 LOCATE 0,20
190 РКІМТ "ЧИСЛО ПОПАДАНИЙ В МЕНЬШИЙ ПРЯМОУГОЛЬНИК "; М1
195 PRINT "
                           В БОЛЬШИЙ
                                                      "; M2
196 LOCATE 39
197 PRINT "("M2"/3="M2/3")"
200 R$=INKEY$
210 IF R$<>"Q" THEN 200
215 D=D+1
216 IF D<6 THEN 220
217 D=0
218 RESTORE
220 GOTO 3
```
### Приложение 5

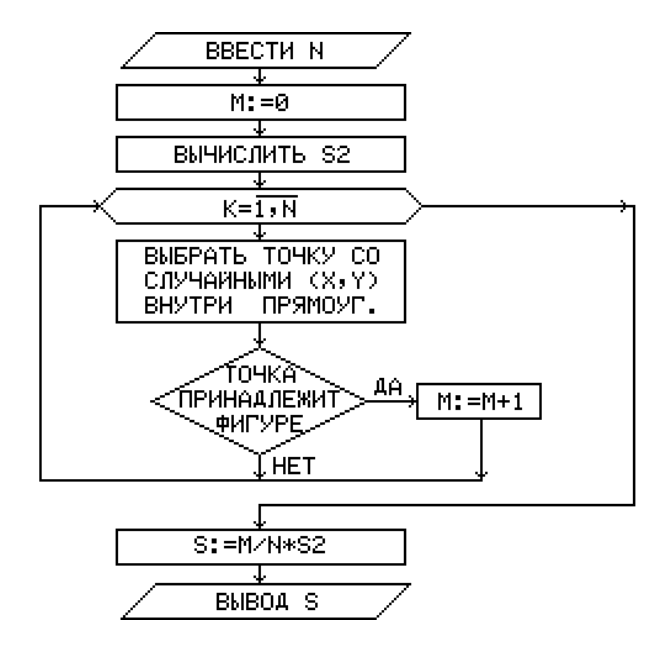

Приложение 6

10 FOR Х=1 ТО 100 20 Y=X^2 30 PRINT X,Y 40 NEXT

Приложение 7

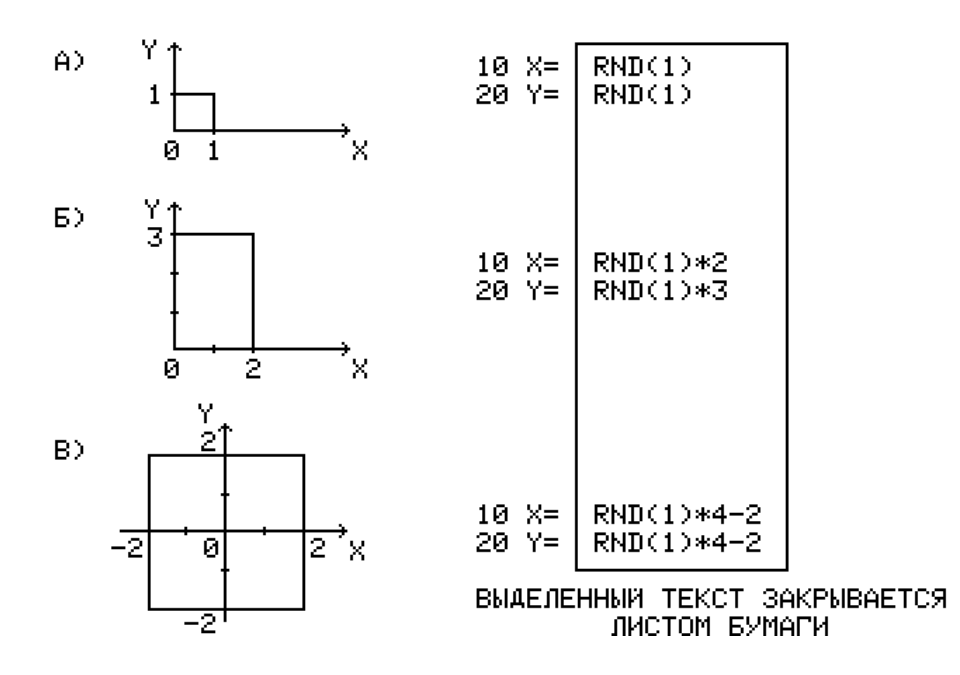

Приложение 8

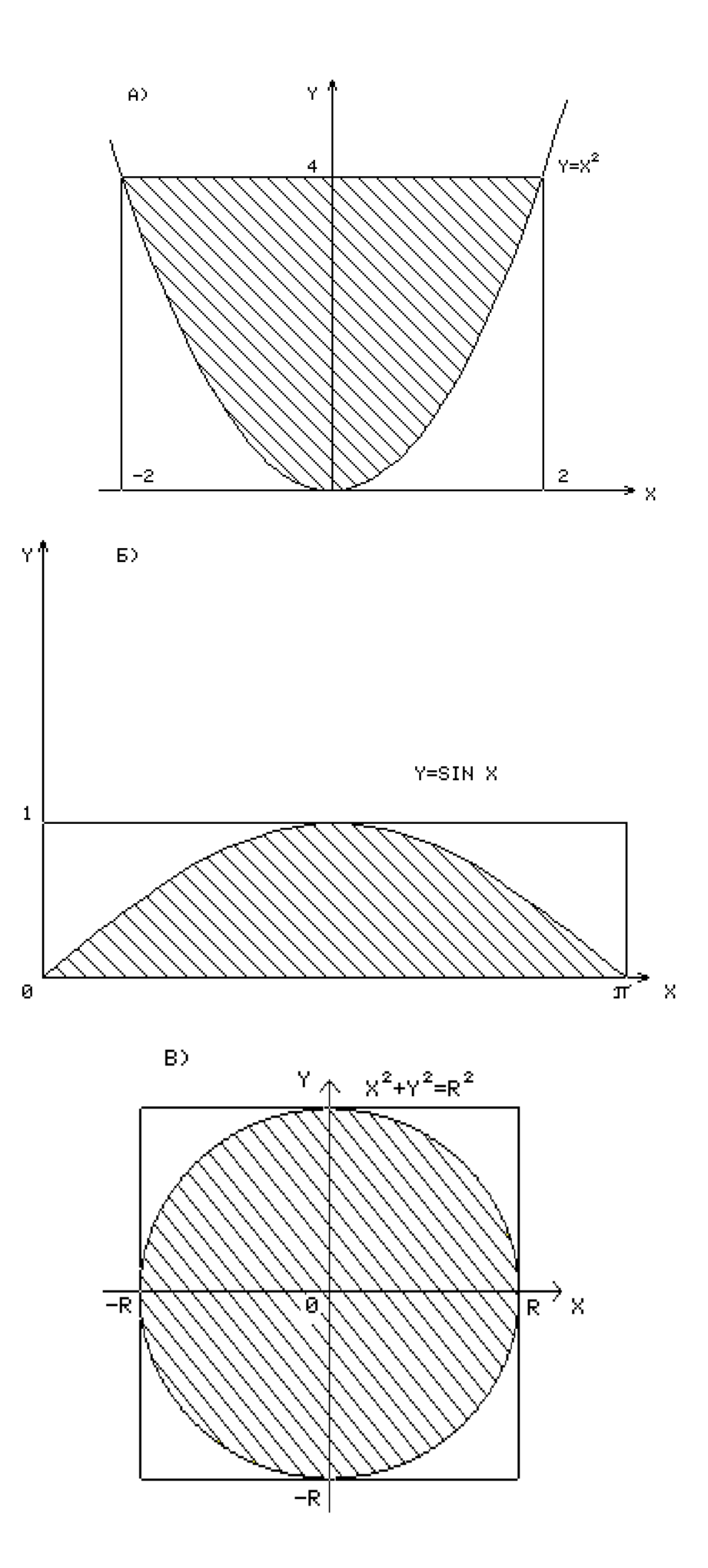

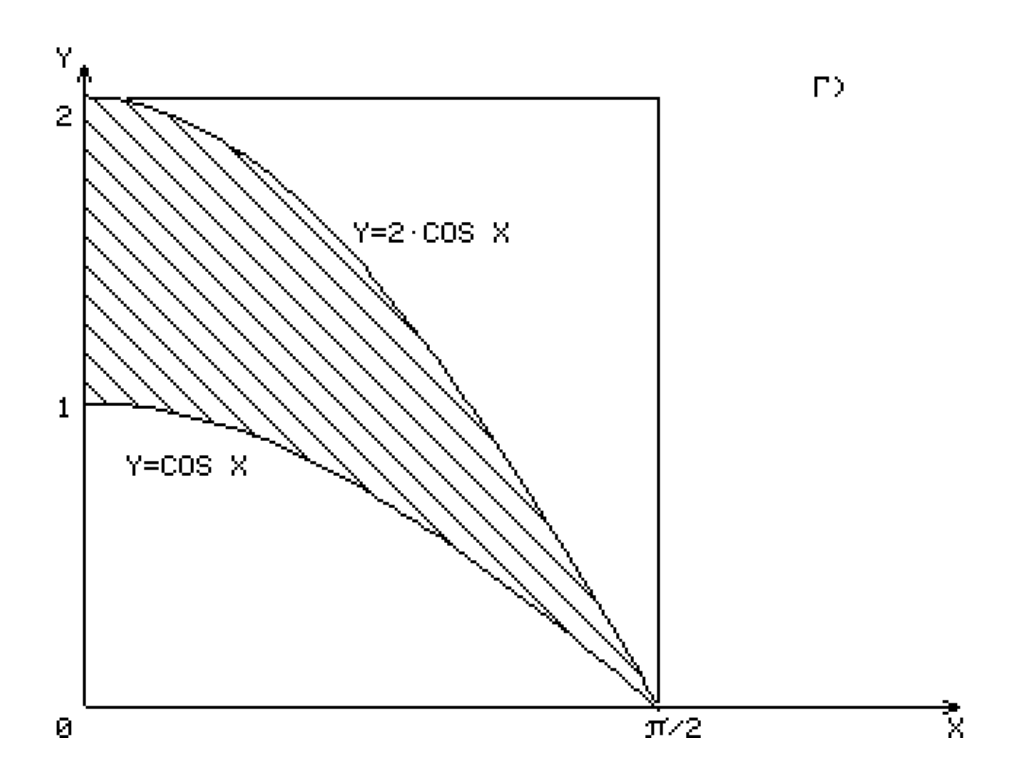

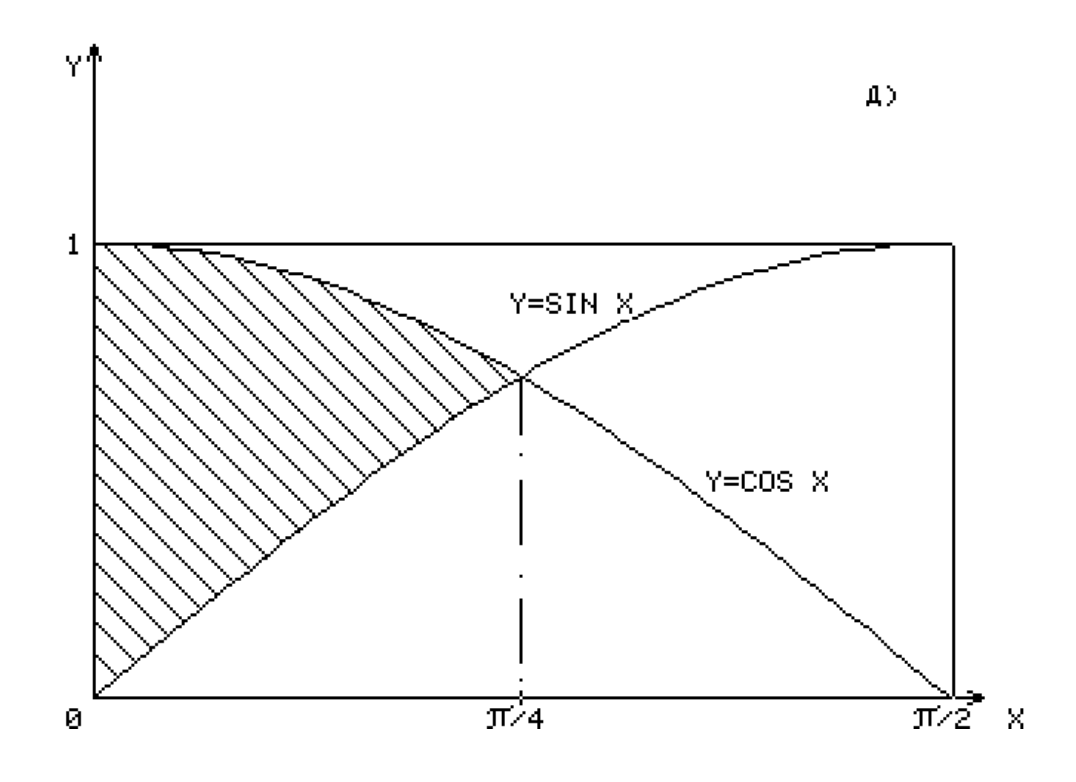

10 INPUT "Количество испытаний: ";N 15 INPUT "Радиус: ";R 20 М=0 30 S0=4\*R^2 40 FOR I=1 TO N 50  $X=RND(1)*2*R-R$ 60 Y=RND(1)\*2\*R-R 70 IF X^2+Y^2<=R^2 THEN M=M+1 80 NEXT I 90 S=M/N\*S0 100 PRINT "Площадь круга:";S

Приложение 10

10 INPUT "Количество испытаний: ";N 20 M=0 30 FOR I=1 TO N 40 T1=RND(1)\*2+11 50 T2=RND(1)\*2+11 60 IF ABS(T1-T2)<=0.25 THEN M=M+1 70 NEXT I 80 S=M/N\*365 90 PRINT "Количество встреч в году:";S